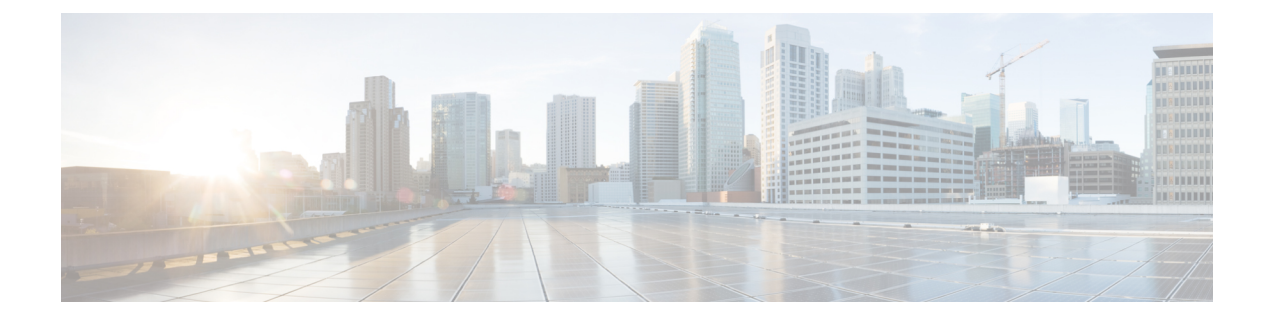

# 将机箱安装到机架上

- [拆箱并检查机箱](#page-0-0), 第1页
- [将机箱安装到机架上](#page-0-1), 第1页

# <span id="page-0-0"></span>拆箱并检查机箱

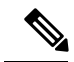

机箱在发货前已经过全面检查。如果在运输过程中出现物品损坏或丢失,请立即与您的客户服务代 表联系。保留好集装箱,以防因损坏而需要将机箱送回。 注释

有关机箱出厂装箱清单,请参阅[装箱清单](install-fmc-1600-2600-4600_chapter1.pdf#nameddest=unique_5)。

步骤 **1** 从纸质包装箱中取出机箱,并保留所有包装材料。

步骤 **2** 将装运内容与客户服务代表提供的设备清单做对比。检查您是否具有所有项目。

步骤 **3** 检查故障并将任何差异或损坏报告给您的客户服务代表。准备好下列信息:

- 托运人的发票编号(参见装箱单)
- 损坏设备的型号和序列号
- 损坏说明
- <span id="page-0-1"></span>• 损坏对安装的影响

## 将机箱安装到机架上

您可以使用思科机架套件将机箱安装到机架中。

机架必须为以下类型:

- 标准 19 英寸(48.3 厘米)宽、四立柱 EIA 机架, 符合 ANSI/EIA-310-D-1992 第 1 部分的英国通 用孔间距。
- 使用随附的滑轨时,机架立柱孔的规格可以为:0.38 英寸(9.6 毫米)方形螺纹孔、0.28 英寸 (7.1 毫米) 圆形螺纹孔、#12-24 UNC 螺纹孔或 #10-32 UNC 螺纹孔。
- 每个机箱的最小垂直机架空间必须为 1 RU,相当于 1.75 英寸(44.45 毫米)。
- 此机箱滑轨的调整范围是 24 到 36 英寸(610 到 914 毫米)。

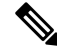

将思科系统公司为此机箱提供的滑轨安装到具有 0.38 英寸(9.6 毫米)方形螺纹孔、0.28 英寸(7.1 毫米)圆形螺纹孔或 #12-24 UNC 螺纹孔的机架时, 无需使用安装工具。 注释

#### 开始之前

请注意以下警告:

 $\mathbf{\Lambda}$ 

声明 **1006 -** 机架安装和维修的机箱警告 警告

> 为避免在机架中安装或维修该部件时使身体受伤,请务必采取特殊的预防措施确保系统固定。以下 是安全准则:

- 如果此部件是机架中唯一的部件,应将其安装在机架的底部。
- 如果在部分装满的机架中安装此部件,请按从下往上的顺序安装各个部件,并且最重的部件应 安装在机架的底部。
- 如果机架配有固定装置, 请先装好固定装置, 然后再在机架中安装或维修此装置。

#### 步骤 **1** 将内滑轨固定到机箱的两侧:

- a) 与内滑轨与机箱的一侧对齐,以使滑轨中的三锁槽与机箱一侧的三个安装钉对齐。
- b) 将锁槽放置在安装钉上方,然后向前滑动滑轨,以使其在安装钉上固定到位。前锁槽有一个金属夹,可锁定在 前安装钉上面。
- c) 将第二个内滑轨安装到机箱的另一侧。

图 **1:** 将内滑轨固定到机箱的侧面

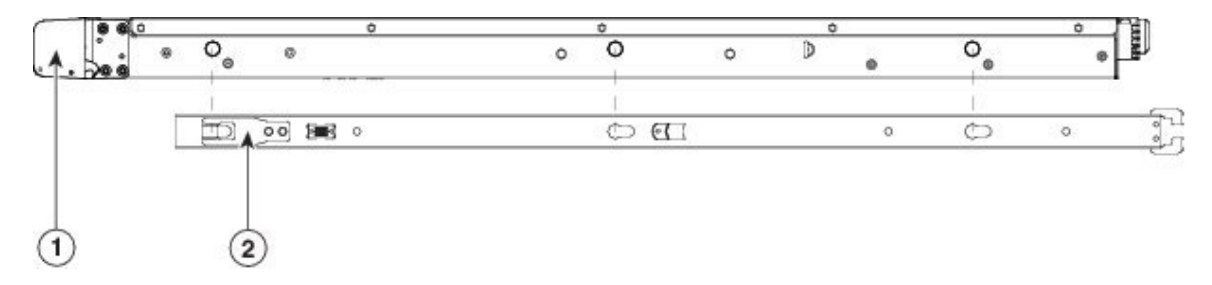

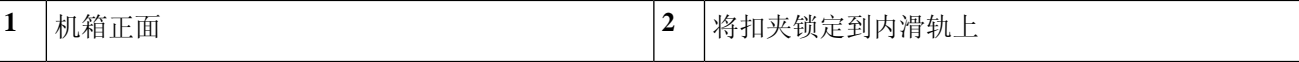

步骤 **2** 打开两个滑轨组件上的前紧固板。滑轨组件的前端有一个弹簧紧固板,将安装钉插入机架立柱孔之前,必须打开 该紧固板。

在组件外面,将绿色箭头按钮向后推动,可打开紧固板。

图 **2:** 前紧固装置,前端内侧

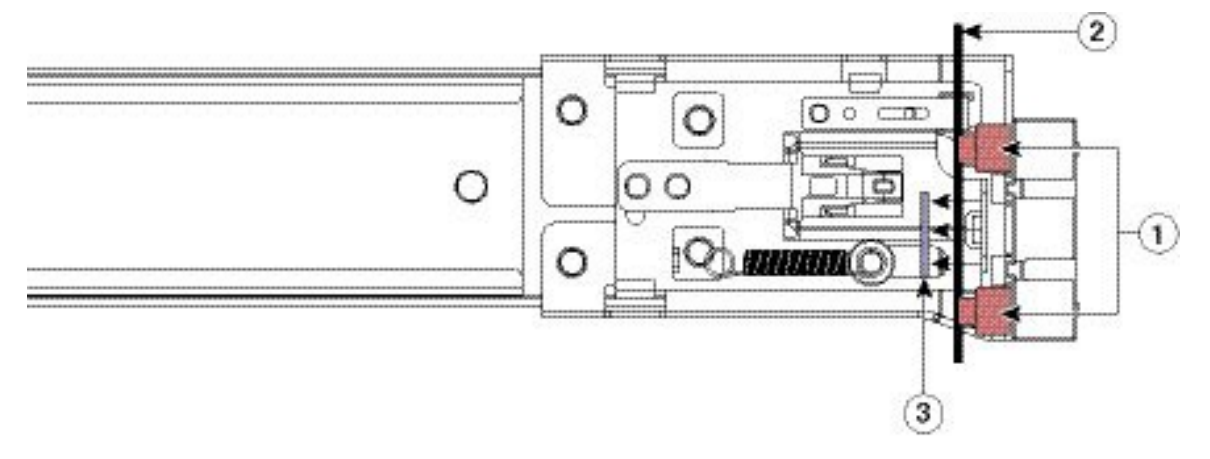

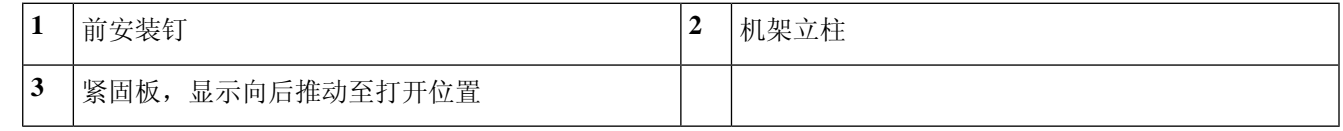

## 步骤 **3** 在机架上安装滑轨:

a) 将一侧的滑轨组件前端与您要使用的正面机架立柱孔对齐。

滑轨前端包裹住机架立柱的外面,然后从正前面将安装钉放入机架立柱孔。

注释 机架立柱必须在安装钉和打开的紧固板之间。

- b) 从正前面将安装钉推入机架立柱孔。
- c) 按下带有"PUSH"标记的紧固板释放按钮。弹簧紧固板将安装钉锁定到位。
- d) 将第二个滑轨组件安装到机架的另一侧。确保两个滑轨组件保持水平并处于同一高度并且从前往后成一条直 线。
- e) 朝机架前方拉动每个组件上的内部滑轨,直到滑轨触到内挡块并锁定到位。

## 步骤 **4** 将机箱插入到滑轨中:

- a) 将安装到机箱两侧的内滑轨后端与机架上的空滑轨的前端对齐。
- b) 将内滑轨推入到机架上的滑轨中,直至触到内部挡块而停止。
- c) 将释放扣夹滑到两个内滑轨的后端,然后继续将机箱推入机架,直到前撞击闩锁与机架立柱锁紧。

图 **3:** 内滑轨释放扣夹

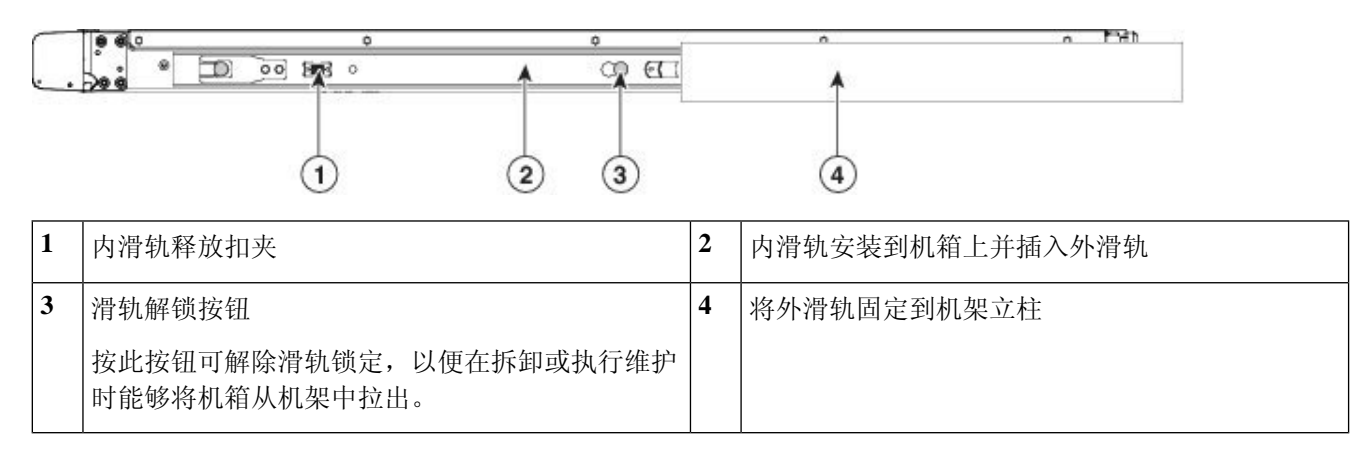

步骤 **5** (可选)使用随滑轨提供的两颗螺钉将滑轨中的机箱更牢固地固定在机架上。如果您打算将机架和已安装的机箱 一起移动,请执行此步骤。将机箱完全推入滑轨,打开机箱前面的铰接式撞击闩锁杆并将螺钉插入此杆下方的螺 孔。将螺钉拧入机架立柱上滑轨的静止部分,即可防止机箱脱出。对另一侧的撞击闩锁重复上述步骤。

## 下一步做什么

根据《Cisco Firepower Management Center 1600, 2600 和 4600 [模型入门指南》](https://www.cisco.com/c/en/us/td/docs/security/firepower/hw/getting-started/fmc-1600-2600-4600/fmc-1600-2600-4600-gsg.html),继续"连接电缆, 打开电源,并验证连接"主题。